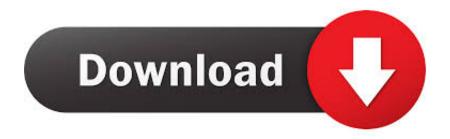

### Screenshot For Mac Not Working

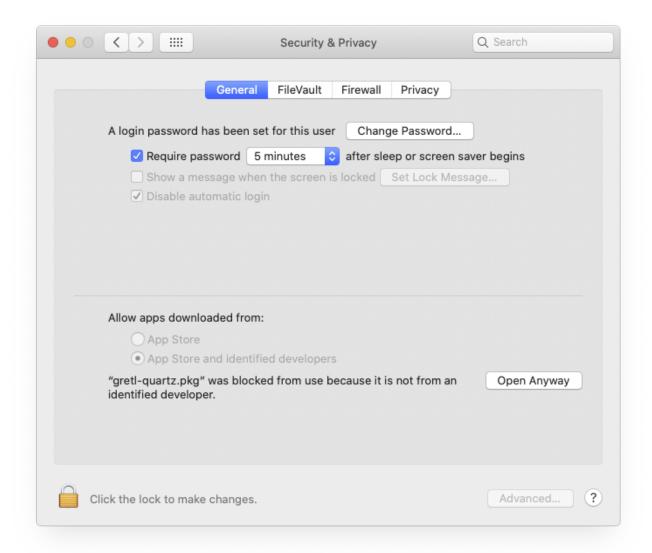

1/5

### Screenshot For Mac Not Working

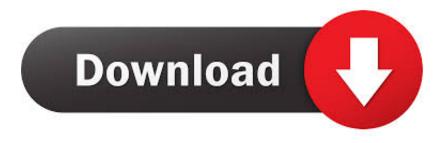

Taking screenshot enables you to communicate with others graphically on the Internet.. Almost everyone will be familiar with this nifty tool But what happens if you face the common screenshot not working on Mac issue? If this you are facing right now, then this article will help you out.. In this case, this article comes up with several solutions to the "Print Screen" not working problem.

- 1. why isn't my screenshot working
- 2. why isn't screenshot working on pc
- 3. ipad screenshot not working

Screenshot Not Working On Windows 10In this article, we are going to take a look at why your screenshot stopped working.. Let's get started. Restart your Laptop Most people don't shut down their laptop devices for days and even weeks.. In such case, you should try to solve the problem by restarting Mac in 3 ways The 1 st way: press & hold the Power button (or press Control + Eject ) - click on the Restart button in the pop-up dialog box.

### why isn't my screenshot working

why isn't my screenshot working, why isn't screenshot working on mac, why isn't screenshot working on pc, android screenshot working, ipad screenshot not working, steam screenshot not working, android 11 screenshot not working, screenshot not working, screenshot not working android, screenshot not working iphone, screenshot not working on dell laptop, screenshot not working on chromebook, screenshot not working android 11, screenshot not working on ipad, screenshot not working iphone 8 <a href="Wmware Fusion 5 Full Version Free Download For Mac">Wmware Fusion 5 Full Version Free Download For Mac</a>

Screenshots are extremely useful and versatile The ability to take a screenshot has made taking notes and sharing funny conversations much simpler.. However, there are many people complaining that they can't get a screenshot by pressing that key. Programming python o

3/5

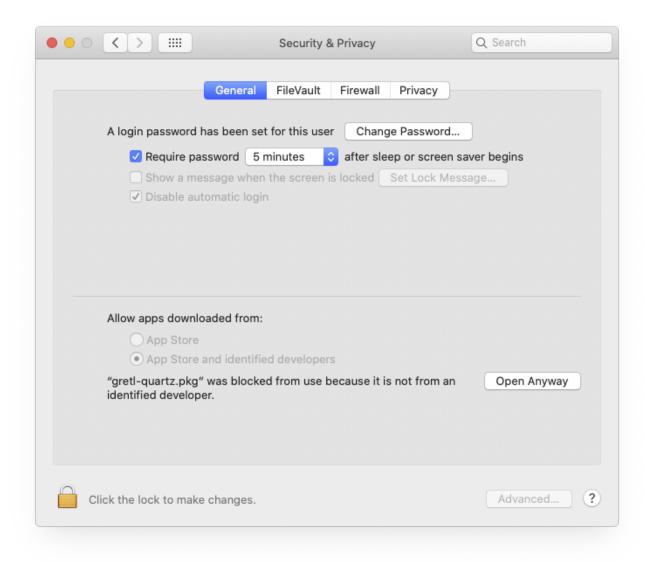

For Mac Flash Player Download

## why isn't screenshot working on pc

#### xforce keygen mac

If your Mac has been running for a very long period of time, it may cause screenshot not working on Mac.. Take screenshots or screen recordings on Mac You can take pictures (called screenshots) or recordings of the screen on your Mac using Screenshot or keyboard shortcuts.. You can take pictures (called screenshots) or recordings of the screen on your Mac using Screenshot or keyboard shortcuts. Most Recent Flash Player For Mac

# ipad screenshot not working

#### Amd Radeon 7500 Drivers

A screenshot can always explain things more clearly than words Normally, to take a screenshot on your PC, you just need to

press the "Print Screen" key.. Screenshot provides a panel of tools that let you easily take screenshots and screen recordings, with options to control what you capture—for example, you can set a timer delay or include the pointer or clicks.. Screenshot App Mac Not WorkingScreenshot Feature On Mac Not WorkingScreenshot On Mac Not Working MojaveWhere Do Mac Screenshots GoScreenshot For Mac Not Working Windows 7Screenshot Mac Not Showing Up DesktopTake screenshots or screen recordings on Mac.. Step 1: Free download, install and launch Vidmore Screen Recorder Choose Screen Capture when screenshot not working or frozen on Mac.. We are also going to take a look at what you can do to fix them and any other alternatives you can use in a jiffy.. Screenshot provides a panel of tools that let you easily take screenshots and screen recordings, with options to control what you capture—for example, you can set a timer delay or include the pointer or clicks.. Step 2: If you want to take a screenshot of a certain window, just hover mouse to this window.. Screenshot taken in this way will be copied to the clipboard on Windows 7 or saved to the Pictures library on Windows 8. 773a7aa168 Pixlr Mac Free Download

773a7aa168

convert images to pdf mac download for windows 7 64bit

5/5